## P.V. NARSIMHA RAO TELANGANA VETERINARY UNIVERSITY RAJENDRANAGAR, HYDERABAD – 500 030

## INSTRUCTIONS FOR APPLICANTS FOR ADMISSION INTO ANIMAL HUSBANDRY & FISHERY POLYTECHNICS OF PVNR TVU FOR THE ACADEMIC YEAR 2022-23

- 1. Only ONLINE applications will be accepted. No application will be accepted in any other format and will be summarily rejected. The applicants are informed not to send the downloaded application to the University by Post, by Courier or in Person as such applications will not be accepted.
- 2. The applicant should use only Chrome/Firefox browsers while filling the application online.
- 3. The applicant should visit the website: [www.tsvu.nic.in](http://www.tsvu.nic.in/) and fill the OTR (one time registration) application with his/her or parents mobile number and avoid the mobile number of others like internet centres, online centres or friends numbers.
- 4. The applicant should read and understand all the instructions and eligibility criteria for admission before proceeding to fill the online application form. The applicant is advised to take a print out of the instructions so that he/she can refer to the same while filling the form.
- 5. Important dates:
- \* Opening date of online submission of Application form: **04-08-2022**(10:00 AM)
- \* Closing date of online submission of Application form: **25-08-2022** (04:00 PM)
- 6. The applicant should furnish all the details while filling the Online Application Form. The applicant is advised to save the application in the draft format until final submission.
- 7. It is the sole responsibility of the applicant to ensure that he/she fulfills the specified eligibility criteria before submitting the online application.
- 8. After successful submission of the application, an application number will be generated and this can be used for future reference.
- 9. Request for change in any particulars once given in the application will not be entertained.
- 10. Only the certificates uploaded along with the application will be considered during the verification and no other certificates shall be considered.
- 11. The scanned passport size (3.5 cm x 4.5 cm) photograph of the applicant should be in png/jpg/jpeg format and not exceed 100 KB file size.
- 12. The applicant signature (3.5 cm x 1.5 cm) should be scanned in png/jpg/jpeg format and not exceed 100 KB file size.
- 13. The documents to be uploaded (14 a to k) should be scanned in png/jpg/jpeg format only and it should not exceed 1 MB per individual file size.
- 14. Documents to be scanned and uploaded:
- a. TS POLYCET 2022 Hall Ticket.
- b. TS POLYCET 2022 Rank Card.
- c. SSC or Equivalent Memorandum of Marks or Equivalent Examination Certificate, showing the evidence of the Date of Birth.
- d. Bonafide / Study Certificate from  $1<sup>st</sup>$  to  $10<sup>th</sup>$  Class.
- e. Transfer Certificate.
- f. Non-Municipal Area Study Certificate (Form A).
- g. The latest certified copy of the Social Status Certificate issued by the competent authority in case of applicants belonging to Backward Classes, Scheduled Castes and Scheduled Tribes. Economically Weaker Section of OC category candidates (EWS) Certificate.
- h. Physically Challenged certificate.
- i. Children of Armed Force Personnel Certificate / Defence Personnel Certificate (Ex-servicemen Form - 5/ Servicing defense personnel Form -6).
- j. National Cadet Corps (NCC) certificate.
- k. Sports and Games certificate. (District / State / National / International level  $Form - 1/2/3/4$ ).
- 15. If an applicant has been found to have furnished wrong information or deliberately suppressed any relevant information or uploaded blank pages/false/fake documents, his/her application will be summarily rejected.
- 16. Payment of application fee: Rs. **700/-** for OC & BCs (in case of SC/ST/PH candidates Rs. **350/-**). The applicant has to pay the application fee ONLY through the SBI Collect by selecting credit card / debit card / net banking and follow the online instructions to complete the payment of fee.

[www.onlinesbi.com](http://www.onlinesbi.com/) click on state bank collect – online SBI ----- click check box & proceed ----- Select "Telangana" in State of Institution; Type of Institution as "Educational Institutions" ------ Go ----- Select **PVNR TVU** (**AC CLAIMS) Rajendranagar** ----- Submit ----- Select OTHER fee & Fill the details of applicant ----- In Remarks write Application fee for Polytechnic ------ Submit ----- Pay using credit / debit card / Net banking ----- After Confirmation take printout ---- Scan it ---- Upload on Portal for final confirmation.

- 17. Fee once paid to the University shall not be refunded under any circumstances.
- 18. After successful submission of application and payment of fee, a PDF application will be generated with the particulars furnished by the applicant. The same should be downloaded, printed and brought on the admission day.
- 19. The applicant is informed that mere submission of an online application does not guarantee allotment of seat.
- 20. The particulars furnished by the applicant in the application form is final and the applicants should therefore be very careful in uploading / submitting the application form online.
- 21. The applicant after paying the fee through SBI collect, should upload the fee receipt and mention the Reference number, Amount and Date of payment in the application. If this procedure is not followed, the application will not be accepted.
- 22. The applicant should produce the originals of all the uploaded certificates for verification of the same on the admission day.
- 23. No correspondence will be entertained with the applicants.
- 24. The updates on information related to admission process shall be displayed on University website [\(www.tsvu.nic.in\)](http://www.tsvu.nic.in/). Counselling will be conducted online. List of selected candidates will be displayed in the website.
- 25. For any other information, the applicants may contact 040-24002115 between 10 AM & 4:30 PM (On working days only). Any queries regarding admission process may be addressed to [coespvnrtsvu@gmail.com.](mailto:coespvnrtsvu@gmail.com)

 **REGISTRAR S.T. VIROJI RAO**

## **STEPS FOR FILLING ANIMAL HUSBANDRY POLYTECHNIC / FISHERY POLYTECHNIC ONLINE APPLICATION**

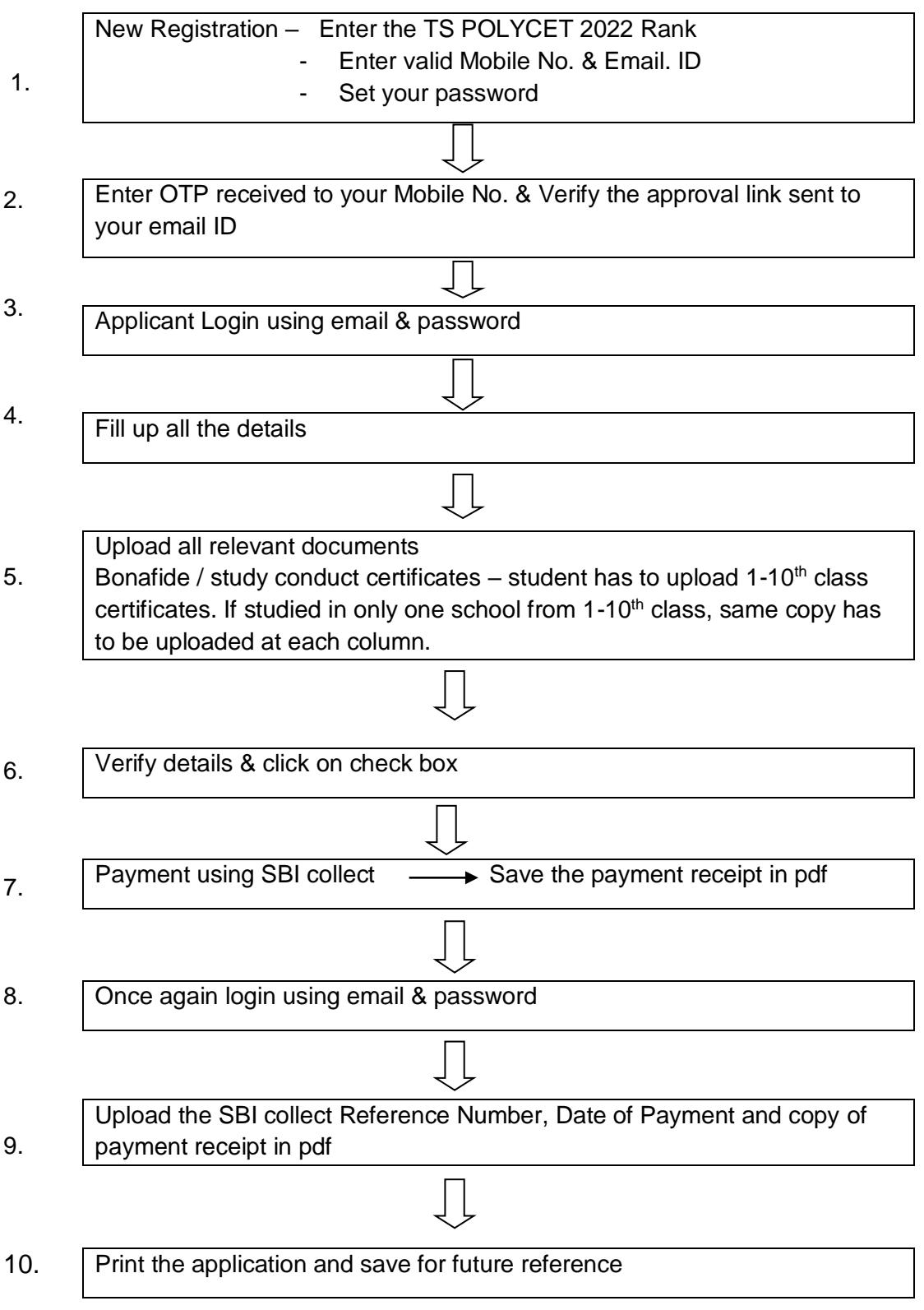